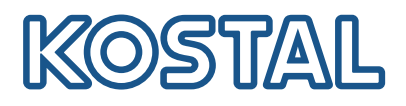

# KOSTAL Solar Terminal

KOSTAL Solar Terminal jest centralną platformą dostępową w przypadku wszystkich cyfrowych procesów biznesowych w KOSTAL.

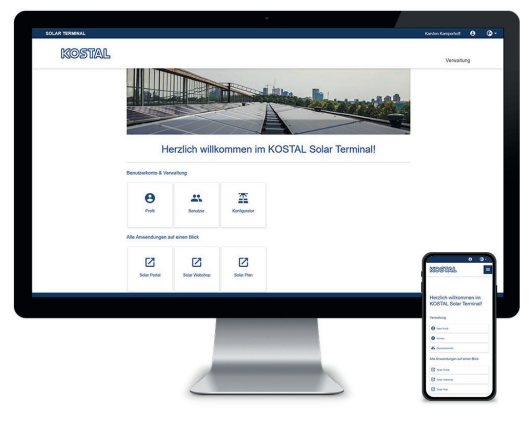

KOSTAL Solar Terminal: Na komputer, smartfona oraz tablet

W KOSTAL Solar Terminal za pomocą tylko jednego kliknięcia możesz łatwo uzyskać dostęp do wszystkich pozostałych centralnych aplikacji KOSTAL.

KOSTAL Solar Terminal może być używany zarówno przez operatorów instalacji (osoby prywatne i przedsiębiorców), jak również przez klientów biznesowych (instalatorów lub dystrybutorów).

 $\mathbf{a}$ 

 $\overline{M}$ 

ø

 $\mathbf{a}$ 

 $\overline{M}$ 

Dostępne są następujące aplikacje:

- KOSTAL Solar Webshop
- **KOSTAL Solar Portal**
- **KOSTAL Solar Plan (wkrótce)**

Więcej aplikacji wkróto

### Jedno logowanie. Wszystkie zalety.

Dzięki nowemu KOSTAL Solar Terminal i zintegrowanej funkcjonalności Single Sign-On do uzyskania dostępu do wszystkich aplikacji KOSTAL w przyszłości wymagane będzie tylko jedno logowanie – bez dodatkowych czynności.

Takie jednorazowe logowanie pozwala na dostęp do wszystkich aplikacji KOSTAL. A to oznacza oszczędność czasu, jest bezpieczne i przyjazne dla użytkownika. Ponadto nowy KOSTAL Solar Terminal z funkcjonalnością Single Sign-On ułatwia mobilną pracę z każdego miejsca.

Zachowaj obraz całości: Własny pulpit z wszystkimi aplikacjami

7

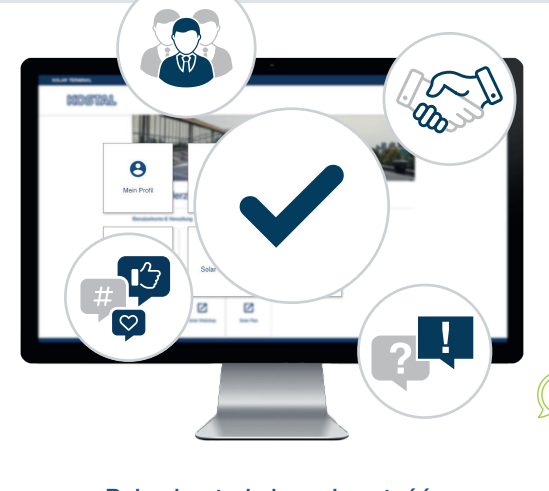

Pełna kontrola i przejrzystość: Zorganizuj swój zespół i wszystkie czynności w przejrzysty sposób w jednym miejscu

Nowy KOSTAL Solar Terminal pozwala na komfortowe i samodzielne realizowanie cyfrowych procesów biznesowych i administracyjnych KOSTAL – i to za pomocą zaledwie kilku kliknięć. Dodatkowo można zarządzać swoim własnym profilem, wprowadzać, dostosowywać i modyfikować dane.

W ten sposób KOSTAL Solar Terminal zapewnia pełną przejrzystość i kontrolę nad wszystkimi informacjami. Oprócz tego koncepcja ról i uprawnień umożliwia dodawanie kolejnych pracowników firmy do KOSTAL Solar Terminal jako użytkowników oraz przypisywanie im własnych ról z określonymi uprawnieniami.

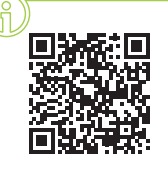

#### Zaloguj się i obejrzyj nasz film szkoleniowy już teraz!

Ciekawi Cię, co KOSTAL Solar Terminal może zrobić dla Ciebie? Obejrzyj nasz film szkoleniowy.

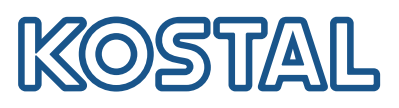

## KOSTAL Solar Terminal: objaśnienie poszczególnych kroków

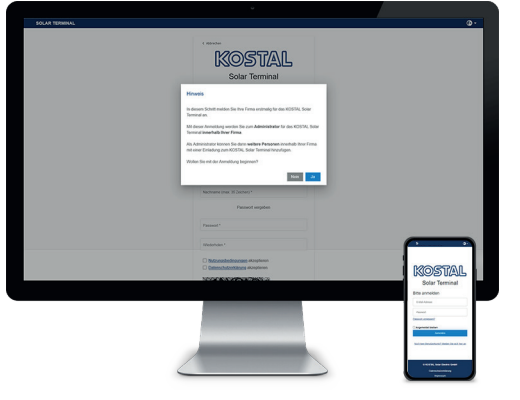

KOSTAL Solar Terminal: Rejestracja klientów biznesowych

Na stronie logowania kliknij "Nie masz jeszcze konta użytkownika?". Wybierz na nastepnej stronie "Klient biznesowy (instalator lub dystrybutor)".

Wskazówka dotycząca pierwszego logowania: Jeżeli Twoja firma jest już zarejestrowana w KOSTAL Solar Terminal, wybierz "Nie" w celu zakończenia rejestracji, a następnie zwróć się do administratora swojej firmy. Tylko jeżeli chcesz zarejestrować swoją firmę po raz pierwszy, wybierz "Tak" w celu potwierdzenia.

Pamiętaj, że Twoja rejestracja zos przez firmę KOSTAL.

Może to potrwać do 24 godzin.

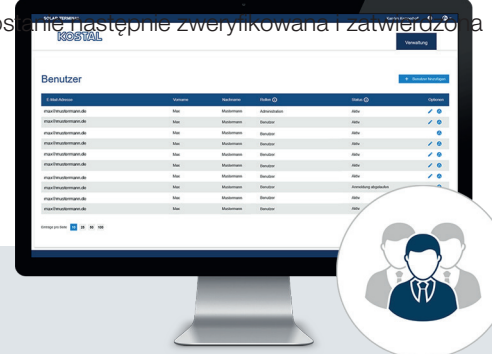

#### Jak mogę dodać kolejnych użytkowników?

Jako administrator możesz dodawać kolejnych użytkowników do swojego konta firmowego, wysyłając im zaproszenie. Opcję tę można znaleźć na stronie startowej w zakładce "Konta użytkownika". Kliknij "Zarządzanie", "Konta użytkowników" i "Dodaj użytkownika".

Wprowadź adres e-mail zapraszanego użytkownika i przypisz mu w drugim polu żądaną(-e) rolę(-e). Można zaznaczyć kilka pozycji.

Zaproszony użytkownik otrzyma wiadomość e-mail. Ta wiadomość musi zostać potwierdzona, aby aktywować konto użytkownika.

### W jaki sposób mogę przypisać role?

Jako administrator możesz w ramach swojego zespołu przypisywać, usuwać i wielokrotnie przypisywać role – także w późniejszym terminie.

Wybierz odpowiedniego użytkownika i kliknij w opcjach ikonę ołówka ("Edytuj") znajdującą się obok danego użytkownika. Role możesz ponownie przypisać, zmodyfikować lub usunąć w menu rozwijanym.

Na koniec zapisz swój wybór w "Opcje", klikając ikonę dyskietki ("Zapisz").

### Przegląd ról i uprawnień

Możliwy jest wielokrotny wybór ról, np. administracja + zakupy lub zakupy + planowanie

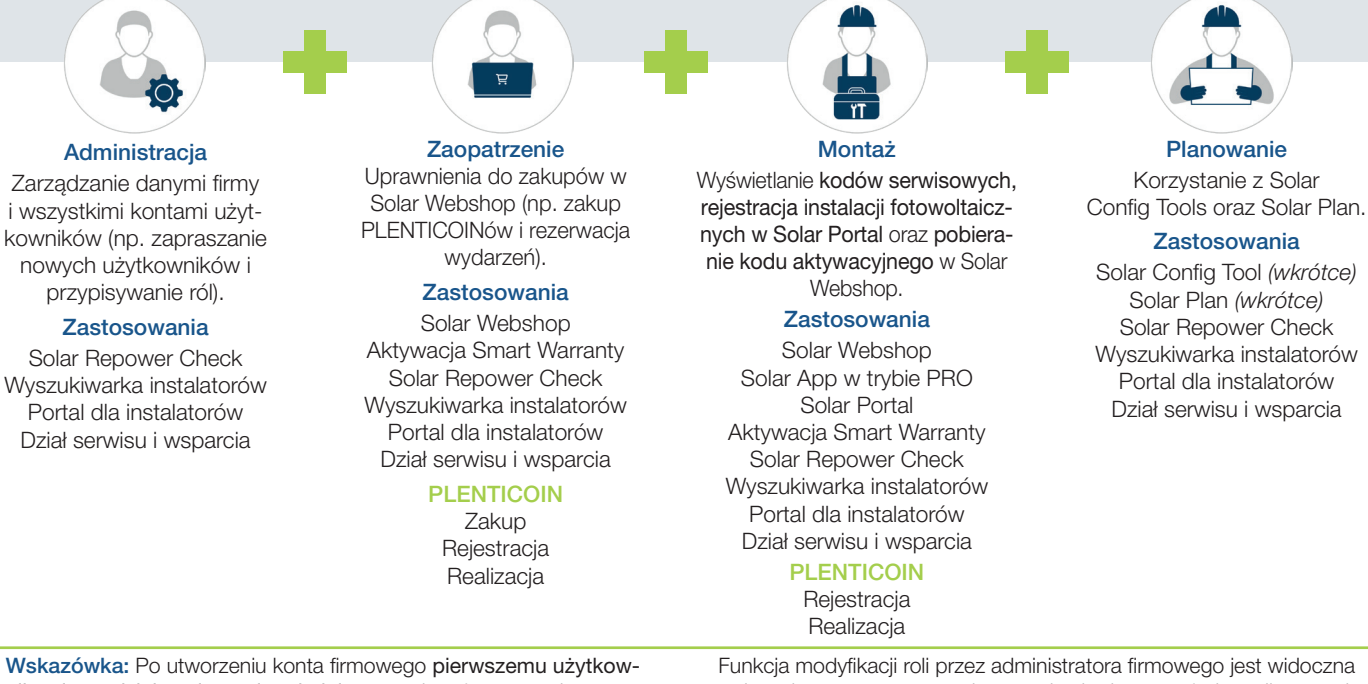

nikowi przydzielana jest rola administratora i może on po pierwszym zalogowaniu się do Solar Terminal przypisywać kolejne role.

wyłącznie po ponownym zalogowaniu się danego użytkownika na odpowiednie konto użytkownika (wybierz "Aplikacje w skrócie" i "Mój profil".).